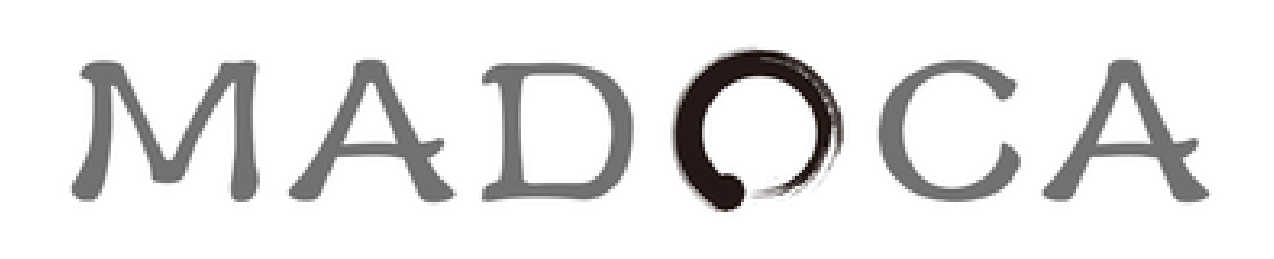

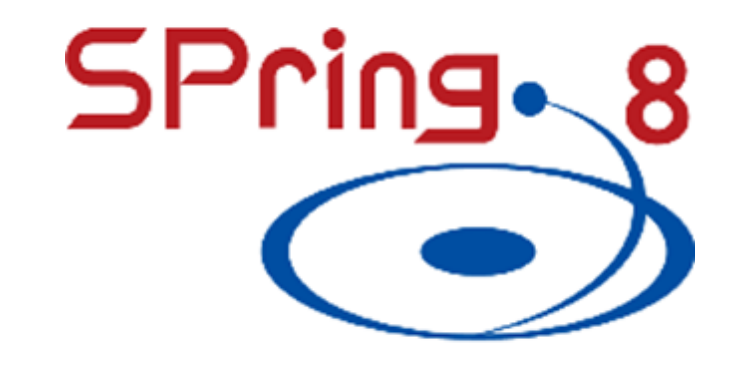

# LabVIEW INTERFACE FOR MADOCA II WITH KEY-VALUE STORES IN MESSAGES

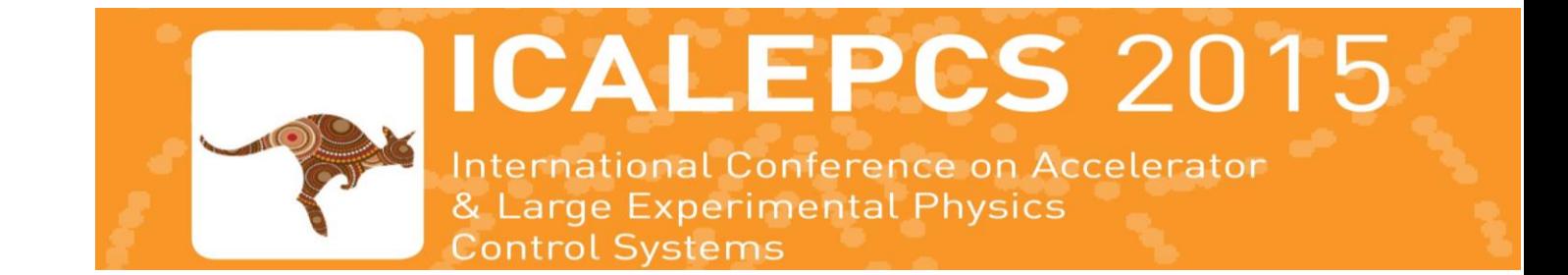

Takahiro Matsumoto, Yukito Furukawa, Yousuke Hamada, Tomohiro Matsushita

JASRI/SPring-8, Hyogo, Japan

## Abstract

# Developed VI components of MADOCA II

### MADOCA II LabVIEW Interface

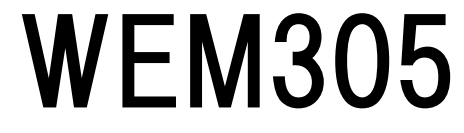

 $\fbox{Close}\$ 

氝

 $|{\bf \overline{Close}}|$ 

 $|$ Fetch $|$ 

We redesigned MADOCA II-LabVIEW interface for easy to use to spread the benefits of MADOCA II into many LabVIEW users in SPring-8. LabVIEW VIs were built with Dynamic Link Libraries for better maintainability. Message and various data in MADOCA II are easily accessed with key-value stores and messaging processes are simply decomposed with the VI. MADOCA II applications can be easily built with the new LabVIEW interface, We plan to apply MADOCA II-LabVIEW in control applications in SPring-8 such as image monitoring at experimental stations.

- Data can be accessed through Key-Value Stores
	- Value, Array, Hierarchical structure
- MessagePack to serialize the data in the messaging
- Data format is defined for an each case
	- Image data, Waveform data, Camera controls etc.
- Benefits to have unified control framework in SPring-8
	- Many LabVIEW users especially in experimental stations
	- Developed easy to use interface
- Dynamic Link Library (DLL) is used to build LabVIEW VIs
	- Easily upgraded by replacing the DLL
	- Python interface is also available from the DLL
- Key-Value Stores are used to easily manage message and various data in MADOCA II
	- An internal buffer in the DLL to intermediate the information

# Camera Image Viewer with MADOCA II LabVIEW Interface

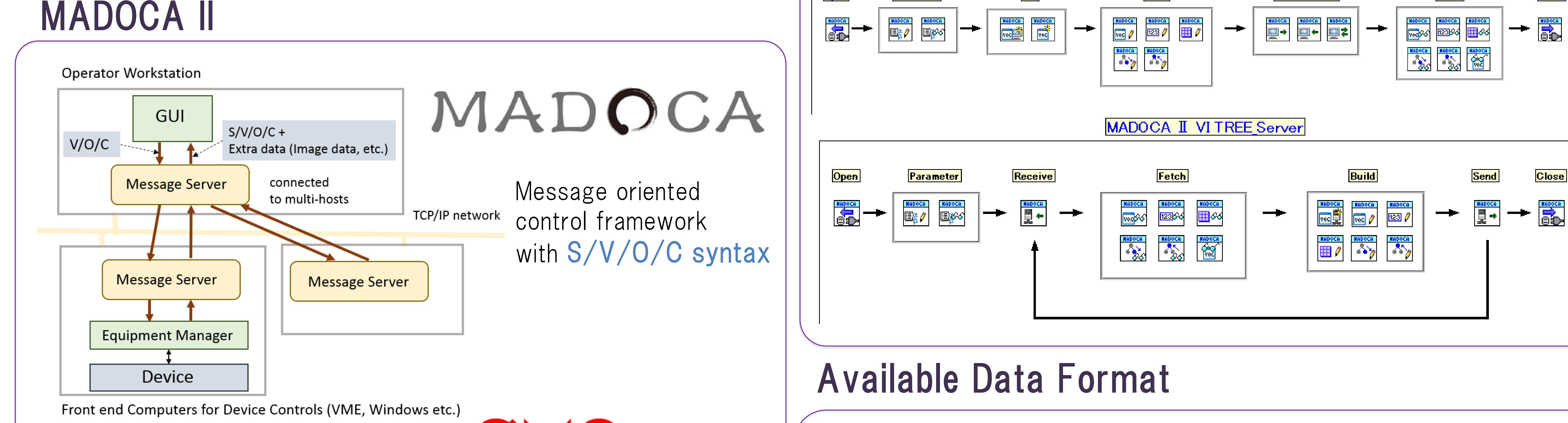

- Improved for the flexibilities with  $\bigcirc \mathsf{M}\bigcirc$ 
	- Various data (image data etc.) attached in a message
	- Control applications on Windows
- Implemented into SPring-8 and SACLA DAQ system in 2013
- Messaging processes are simply decomposed for clients and servers (Equipment Manager)
- Easily programmed with 23 VIs in total

<u>Init</u>

|Parameter

- Open/Close, Send/Receive, Parameter, Error
- Message Interface (SVOC message + Various data)

 $|$ Build $|$ 

**MADOCA II VI TREE Client** 

Send/Receive

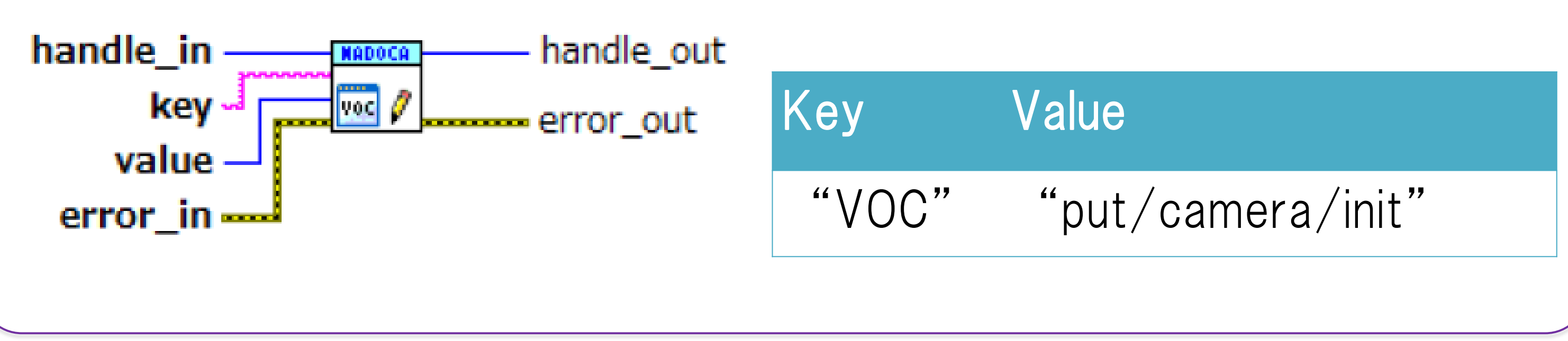

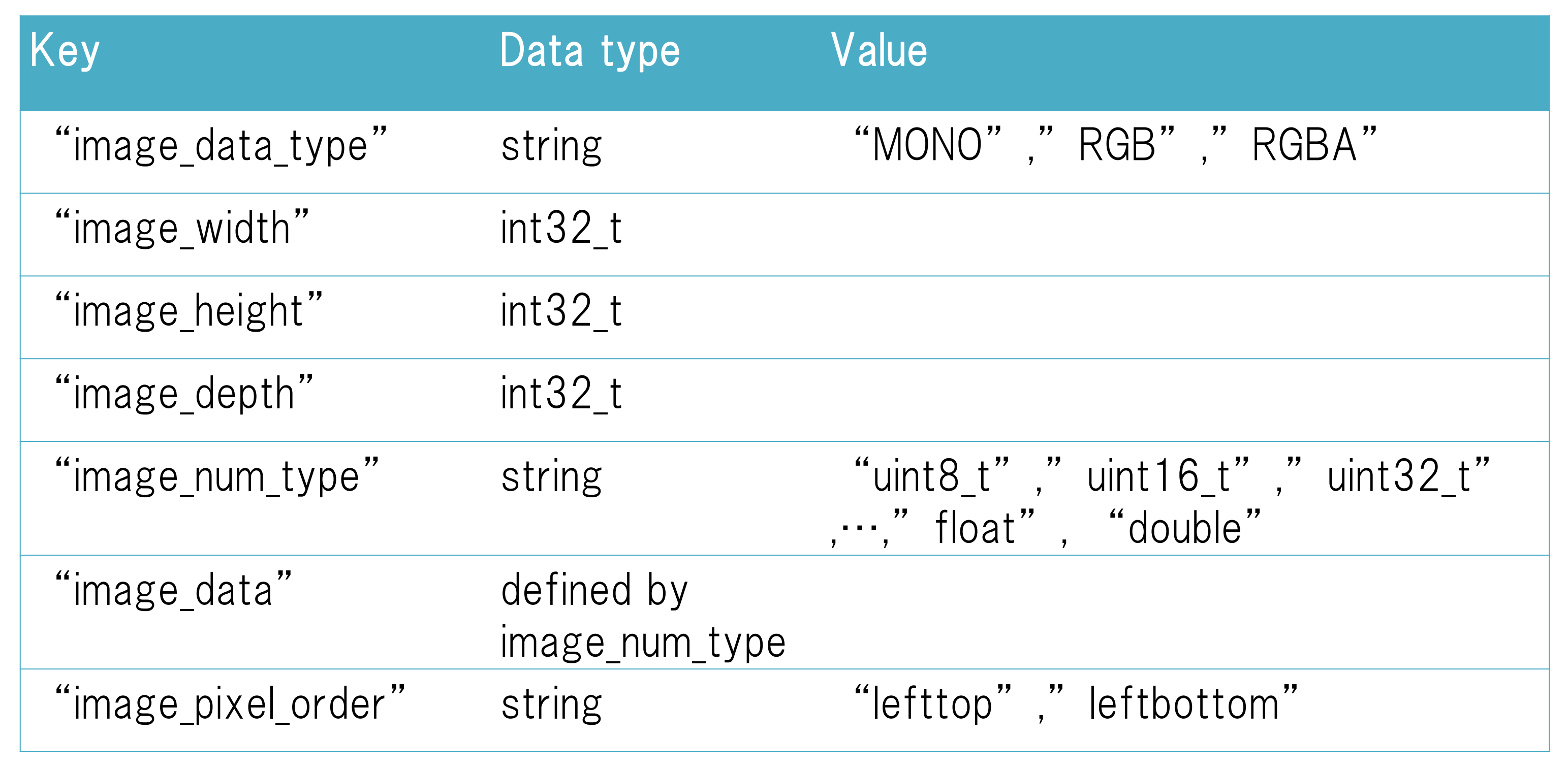

### ex.) Data format for the image data

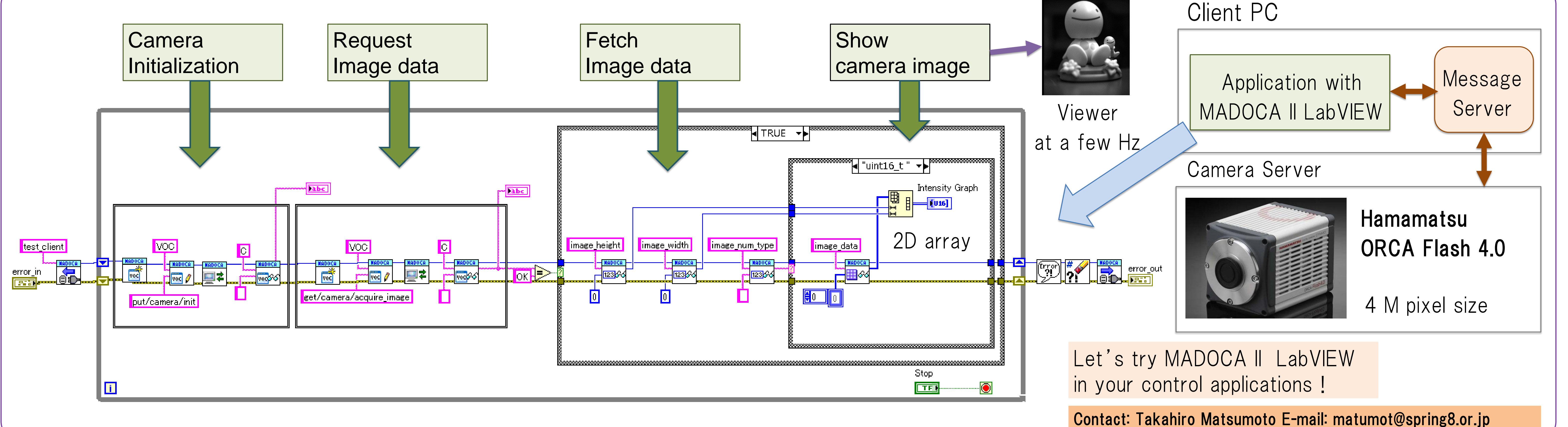

• Applied to image data in two-dimensional interferometer with MADOCA II – A. Kiyomichi et. al, Proc. of ICALEPCS 2013, p.78